# **IO**  $\sqrt{2}$

# RELAZIONE AL PROGETTO

### **INDICE**

### pt 1 – Introduzione

- 1.1L'idea
- 1.2Mockup del sito

### pt 2 – Stato dell'arte

### pt 3 – Struttura del sito

#### 3.1Homepage

- 3.1.1. Header
- 3.1.2. Body
- 3.1.3. Footer e Sub-footer

#### 3.2Articoli

- 3.2.1. Header
- 3.2.2. Body
- 3.2.3. Footer e Sub-footer

### pt 4 – Articolo di prova

4.1Il tema

4.2Ricerca dei dati

4.3Importazione dei dati

4.4Elaborazione dei dati: i grafici

4.5I testi

### pt 5 – Navigazione del sito

pt 6 – Conclusioni

# **PARTE 1 Introduzione**

### **1.1 L'idea**

L'idea, fin da subito, è stata quella di seguire il tema del corso e creare un web-journal. All'inizio avremmo voluto fare una applicazione completa, monotematica e finita così come sarebbe stata ma poi dopo una serie di riflessioni abbiamo optato invece per la creazione di una sorta di blog giornalistico che attingesse a un database e da esso caricasse gli articoli in ordine di uscita; suddiviso in categorie e potenzialmente implementabile con nuovi articoli.

### **1.2 Mockup del sito**

Prima di fare qualsiasi altra cosa, abbiamo progettato il sito dapprima su carta e poi lo abbiamo disegnato così come avremmo voluto che apparisse una volta ultimato su Photoshop. Solo dopo che siamo stati soddisfatti del risultato ottenuto, abbiamo iniziato a programmare.

Link all'immagine su DumpShare.net: **<http://dumpshare.net/images/1897331LpwV2.1.png>**

# **PARTE 2 Stato dell'Arte**

La più grande fonte di ispirazione per il nostro progetto è stato il sito di un webjournal italiano: il sito della Nazione. Ci è piaciuta la semplicità del design e la facilità di navigazione e ad esso ci siamo ispirati. <http://www.lanazione.it/massa-carrara>

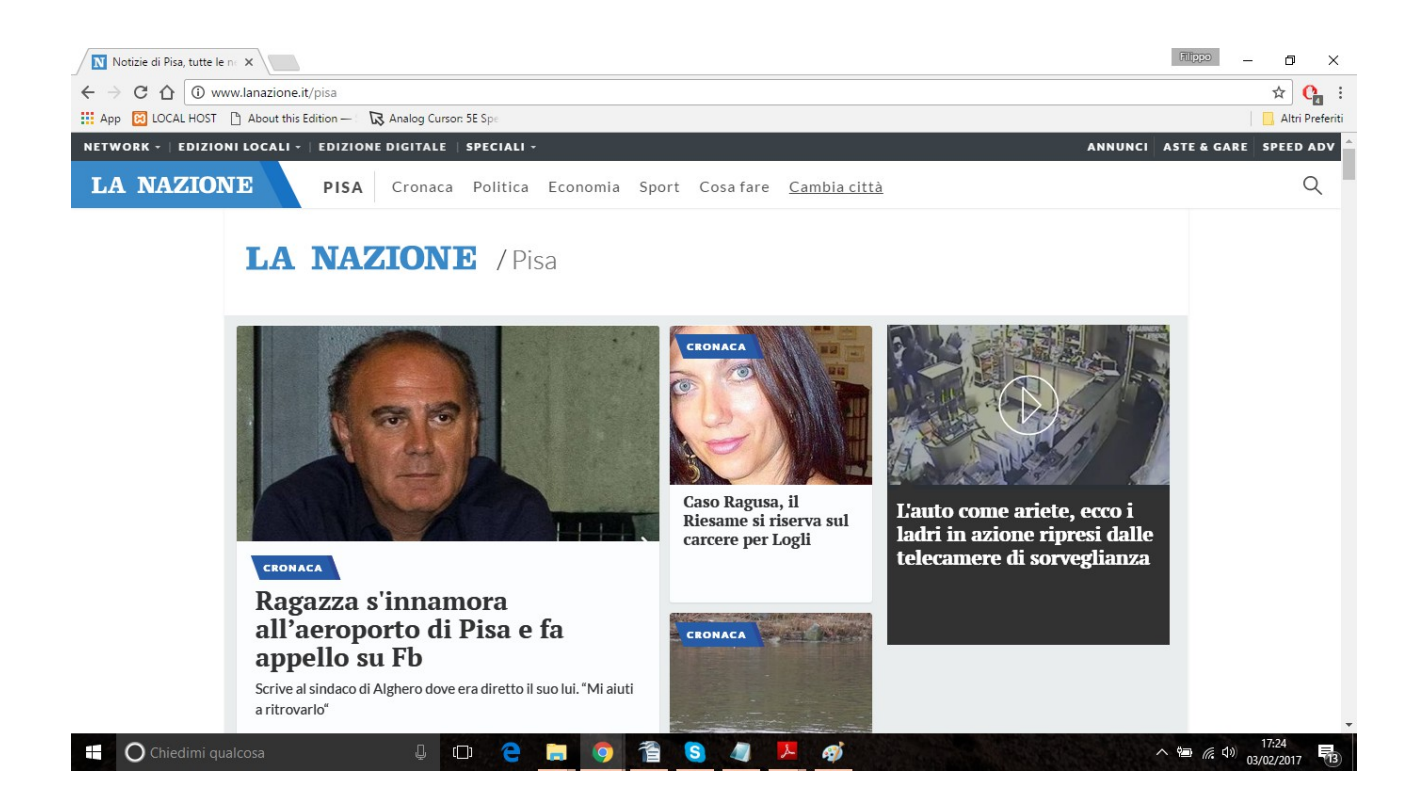

Ci siamo comunque confrontati con molti altri siti di giornalismo web professionale e amatoriale prima di concepire il nostro prodotto, siti come:

<http://www.ilsole24ore.com/> <http://www.huffingtonpost.it/> Per creare il sito abbiamo usufruito di alcune tecnologie web quali:

- **HTML;**
- **CSS;**
- **JS;**
- **Jquery;**
- **Highcharts;**
- **PHP;**
- **MySql;**
- **Bootstrap;**

## **PARTE 3 Struttura del sito**

### **3.1 Homepage 3.1.1 Header**

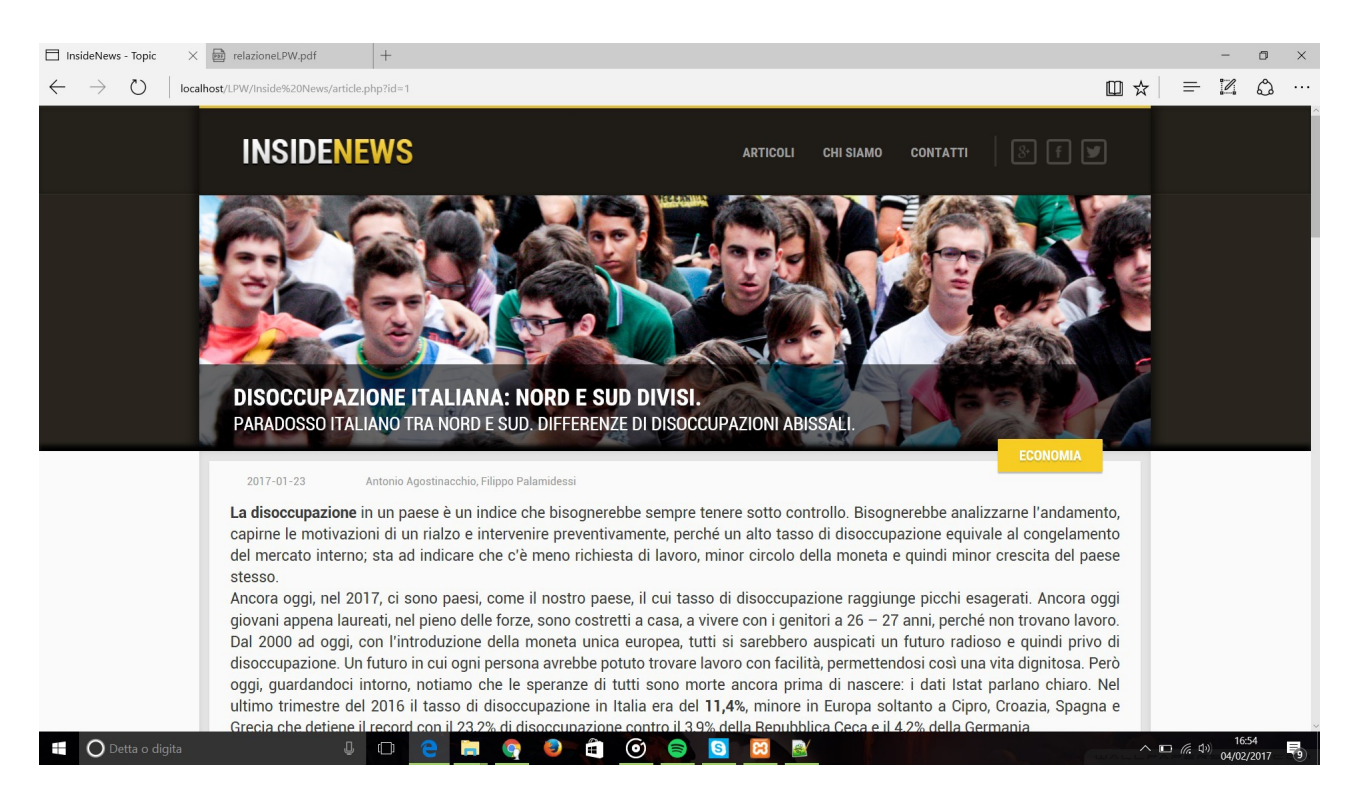

In alto il menù di navigazione composto da: logo, creato da noi con Photoshop, dalle voci del menù e da una sezione riguardante i Social Network del giornale

Subito a seguire l'anteprima dell'articolo di testa. Inizialmente vuota, al caricamento della pagina viene riempita con l'articolo di testa. Accedendo alla tabella articoli sul nostro database inside-news, con Top-Article.php , grazie ad una query opportunamente impostata, viene creata dinamicamente la anteprima dell'articolo di testa, ovvero l'anteprima di quell'articolo che ha l'attributo binario *Top\_Article = '1'* nella tabella;

### **3.1.2 Body**

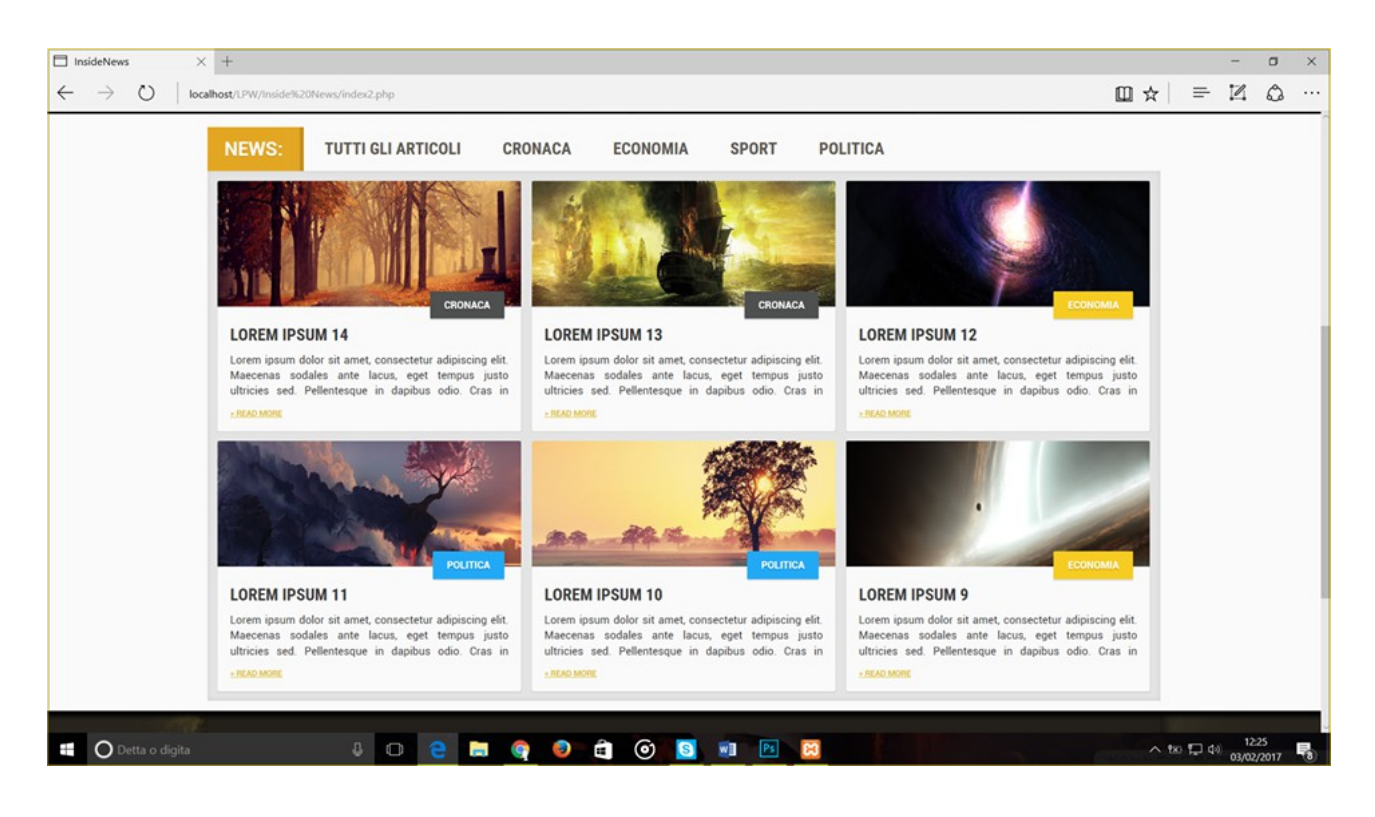

Nella prima parte si ha un filto per categoria che opera sulla sezione sottostante, riguardante gli ultimi articoli usciti (per l' appunto le News).

Subito sotto si ha un container vuoto che al caricamento della pagina viene riempito con gli ultimi articoli inseriti nel DB. Accedendo alla tabella 'articoli' sul nostro database inside-news, con tutti.php, grazie ad una query opportunamente impostata, vengono create dinamicamente le anteprime degli ultimi 6 articoli usciti;

### **3.1.3 Footer e Sub-footer**

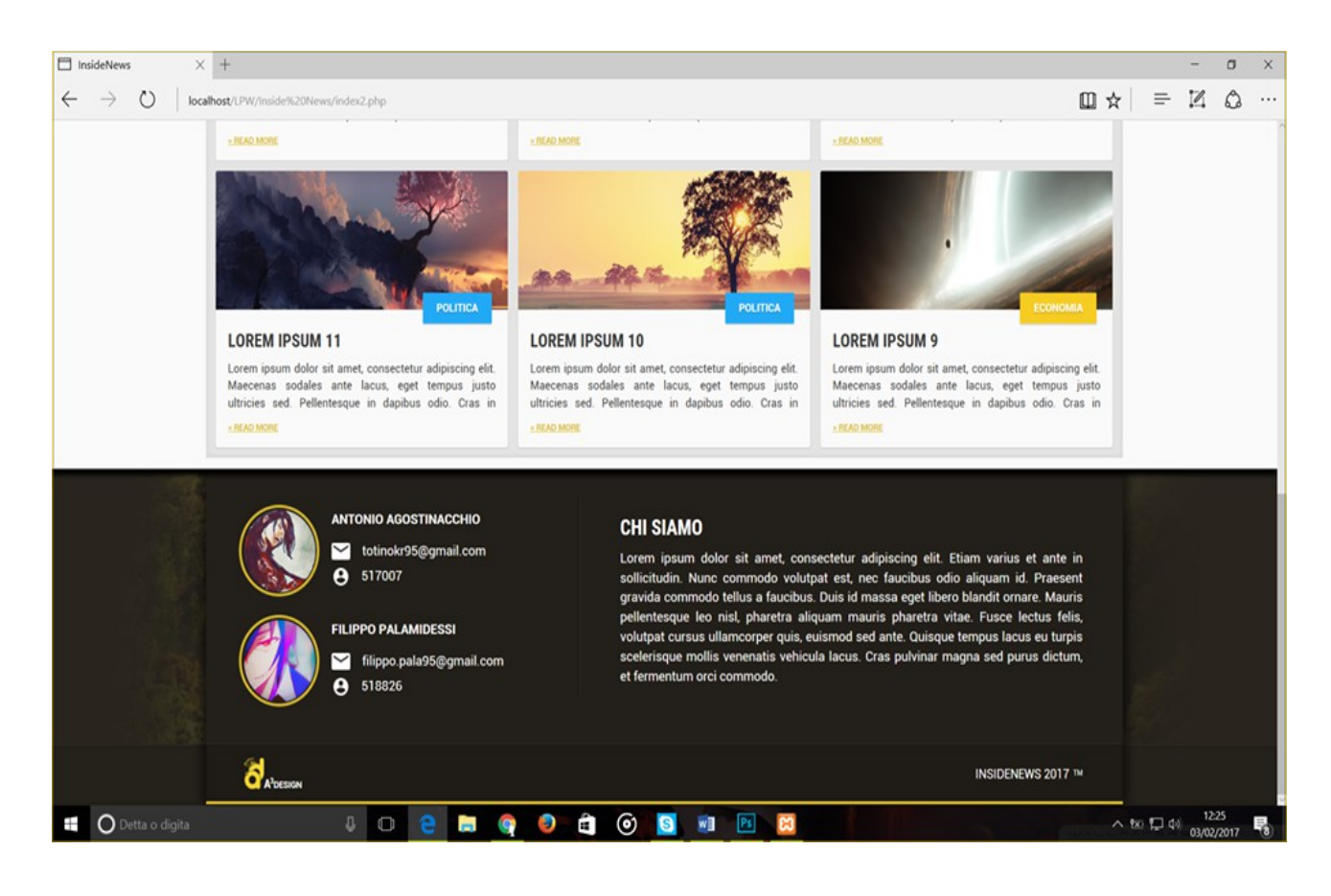

Nella parte finale del sito si ha il footer così composto: A sinistra il profilo degli editor e a destra una piccola autopresentazione del sito.

### **3.2 Articoli 3.1.1 Header**

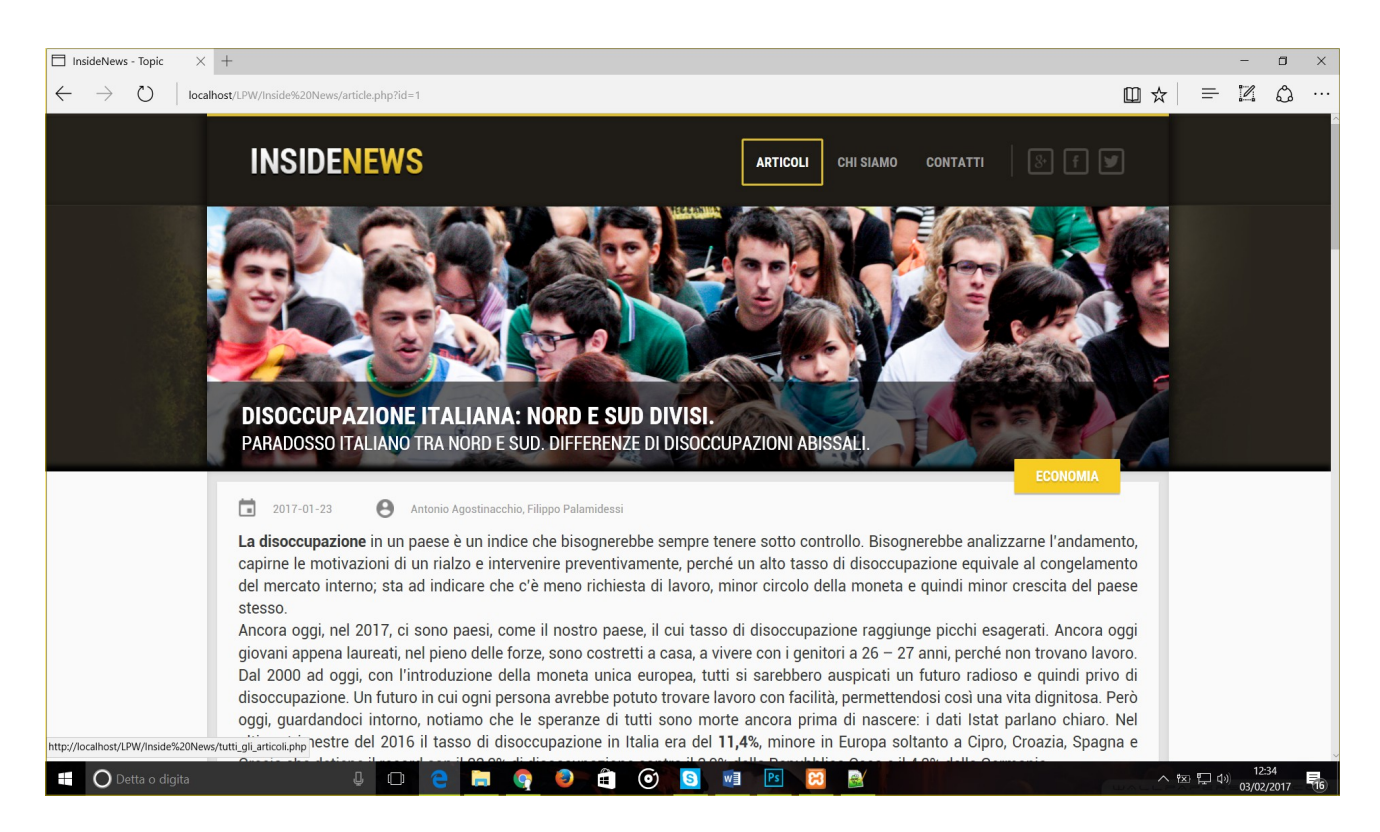

In alto il solito menu della homepage, seguito sotto da immagine di anteprima con titolo e sotto-titolo.

Anche buona parte della pagina Articoli è vuota prima del caricamento della pagina. Cliccando un articolo, tramite metodo **GET** il file topic.php riempie opportunamente la pagina in base all'articolo selezionato. Nel

caso dell'Header tale file sceglie quale immagine mostrare in anteprima, quale titolo e sottotitolo nel **<div>** sovrastante, e quale categoria nel pulsante fra head e body.

### **3.1.2 Body**

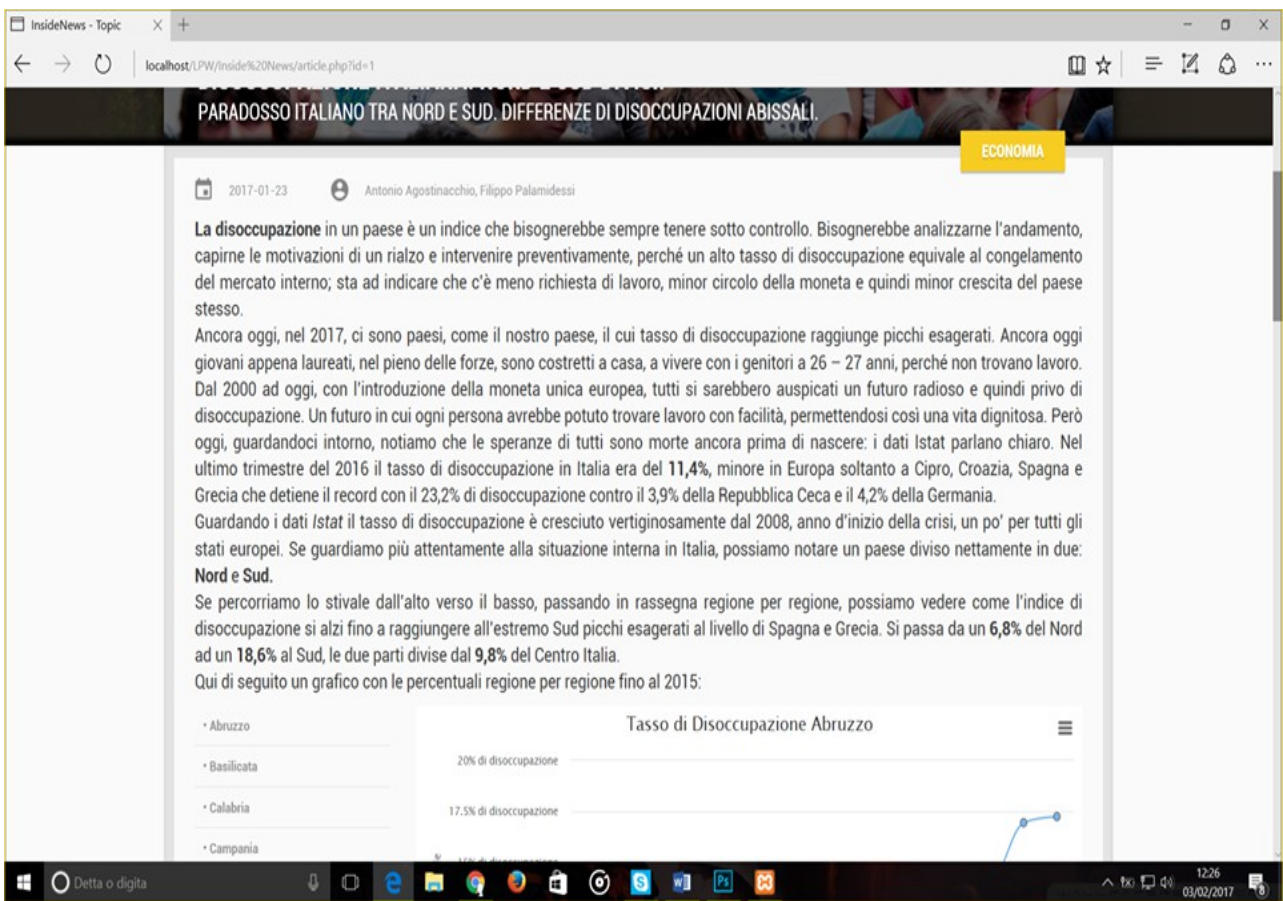

In alto compaiono data di pubblicazione e editor, a seguire il corpus dell'articolo . Ognuno di questi 3 parametri viene riempito dinamicamente al caricamento della pagina sempre dal file topic.php

### **3.1.3 Footer e Sub-footer**

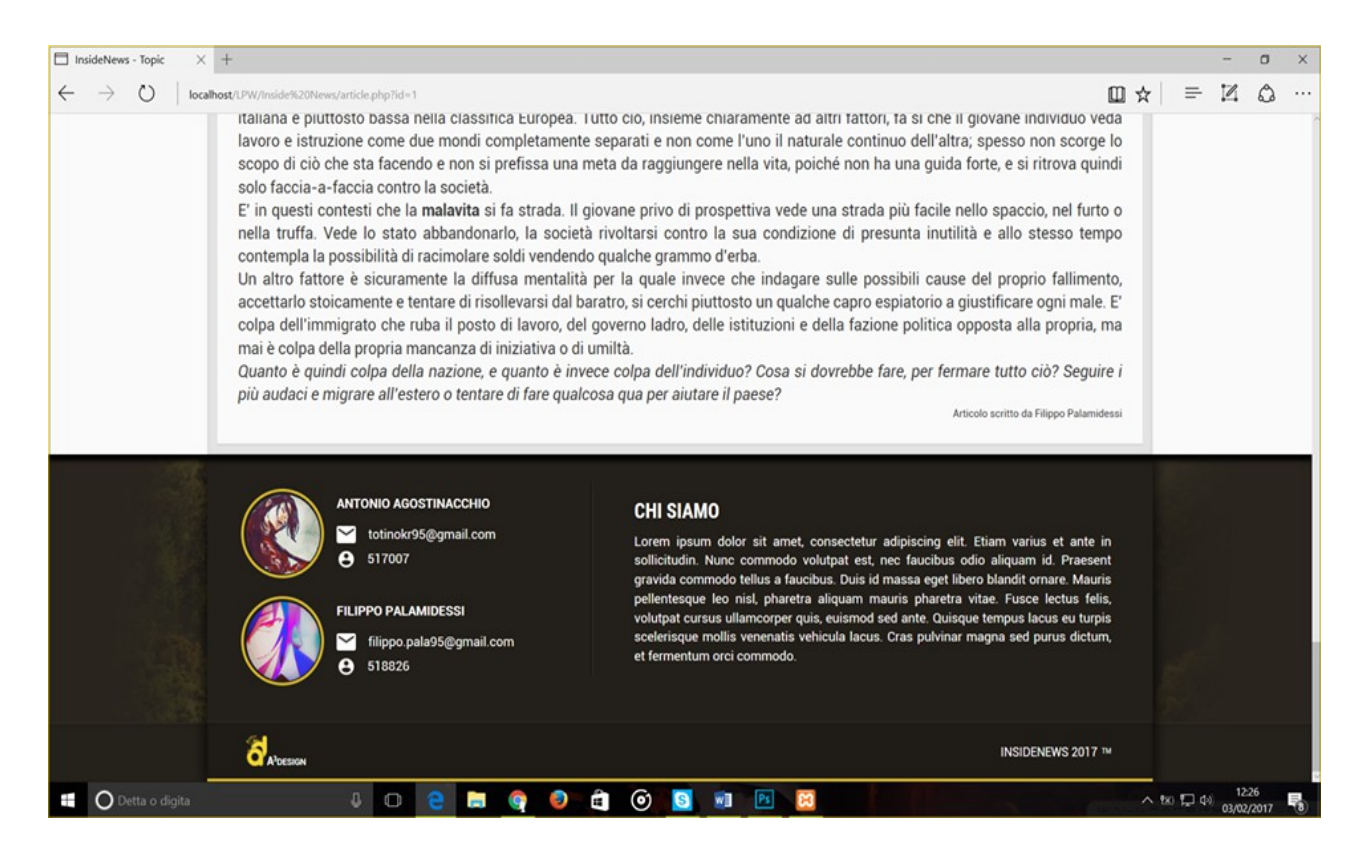

Uguale alla homepage.

# **PARTE 4 Articolo di prova**

### **4.1 Il Tema**

Come tematica per il nostro articolo di prova, abbiamo scelto una delle più attuali problematiche del nostro paese: la disoccupazione. Abbiamo deciso di affrontare questo tema in due delle sue più importanti sfaccettature: la **differenza di occupazione fra Nord Italia e Sud Italia**, e la **disoccupazione giovanile**.

### **4.2 Ricerca dei dati**

Le nostre esigenze sono state soddisfatte a pieno dalla banca dati dell'Istat, dalla quale abbiamo estratto tutto ciò che ci sarebbe servito per stendere l'articolo.

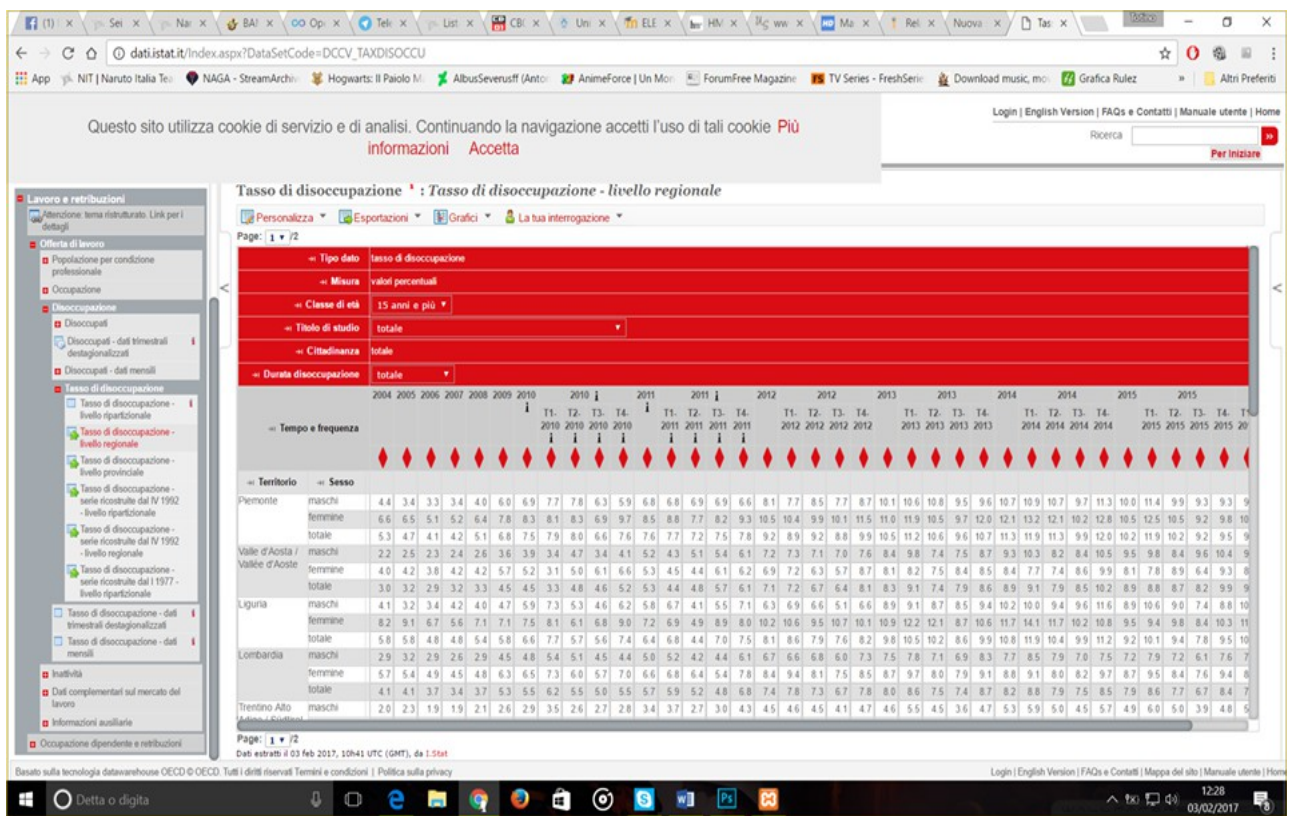

### **4.3 Importazione dei dati nel nostro database**

E' stato sufficiente richiedere via e-mail il file in estensione .csv al sito ufficiale e importarlo nel nostro database "inside-news", creato appositamente per la nostra applicazione web. Una volta che il processo di importazione è terminato abbiamo modificato alcune voci della tabella per renderle più leggibili e utilizzabili e siamo partiti con la creazione dei grafici.

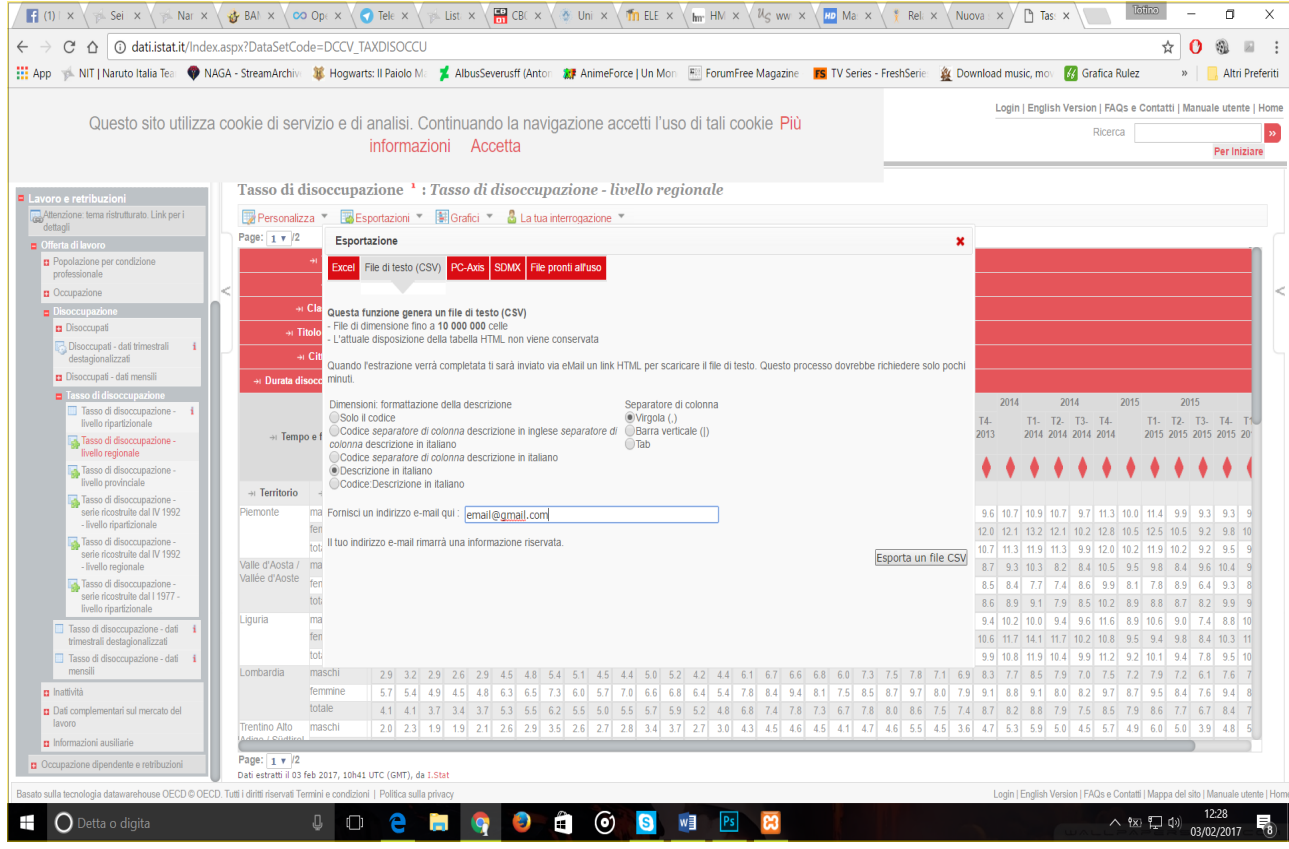

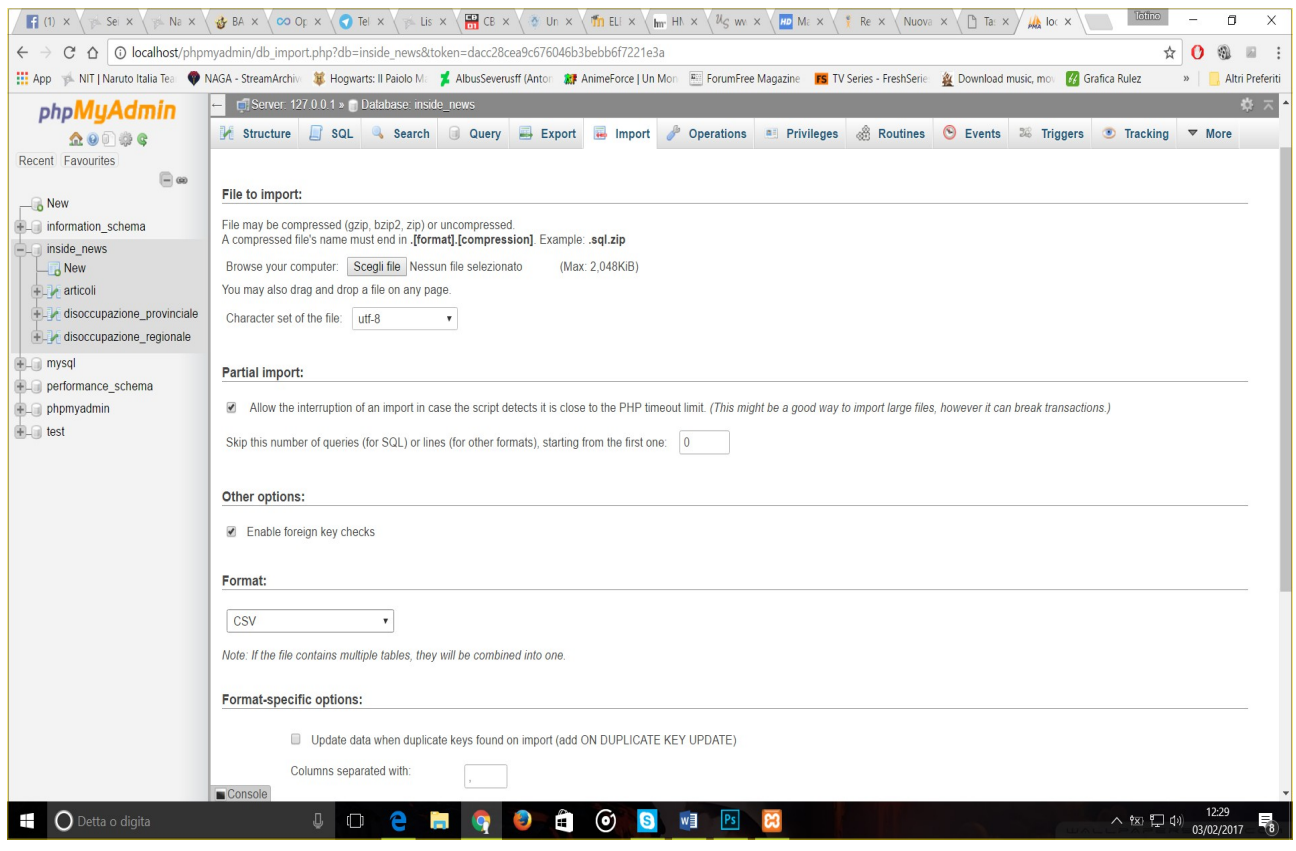

### **4.4 Elaborazione dei dati: i grafici**

Abbiamo innanzitutto creato un file che ci permettesse di accedere al database:

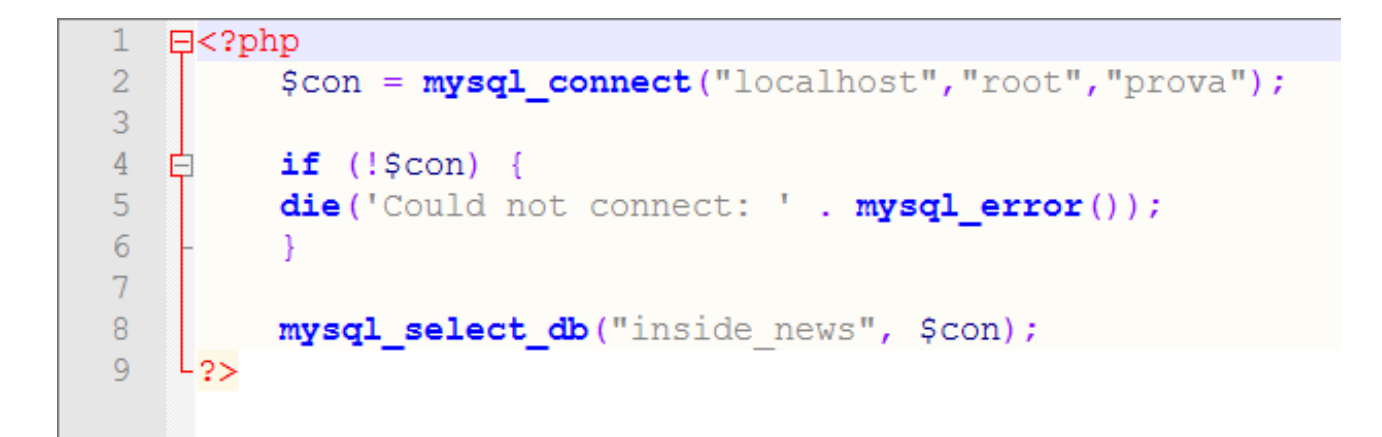

Abbiamo poi elaborato le query necessarie per ottenere i dati che ci servissero e abbiamo immagazzinato il tutto in una sorta di array con gli elementi separati da uno slash.

```
\mathbb{R}?php
 \overline{1}\overline{3}\| include 'connect.php';
 4 Sterritorio = $ GET['ter'];
 5 Sresult = mysql query ("SELECT Tempo e frequenza, AVG (CEILING (percentuale)) FROM disoccupazione provinciale WHER
 -6
 7 \frac{1}{x} while ($row = mysql_fetch_array ($result)) {
 8<sup>1</sup>| echo $row['Tempo e frequenza'] . "/" . $row['AVG(CEILING(percentuale))']. "/" ;
 91011\frac{1}{2} mysql_close ($con) ;
12 \quad 12
```
Abbiamo quindi creato in javascript una funzione che recuperasse tali dati dal file php e di seguito, con highcharts, abbiamo sviluppato un grafico "universale", adattabile tramite metodo **GET** ad ogni provincia/regione che volessimo presentare nel grafico. Lo abbiamo poi affiancato ad una paginetta html nel quale potesse apparire.

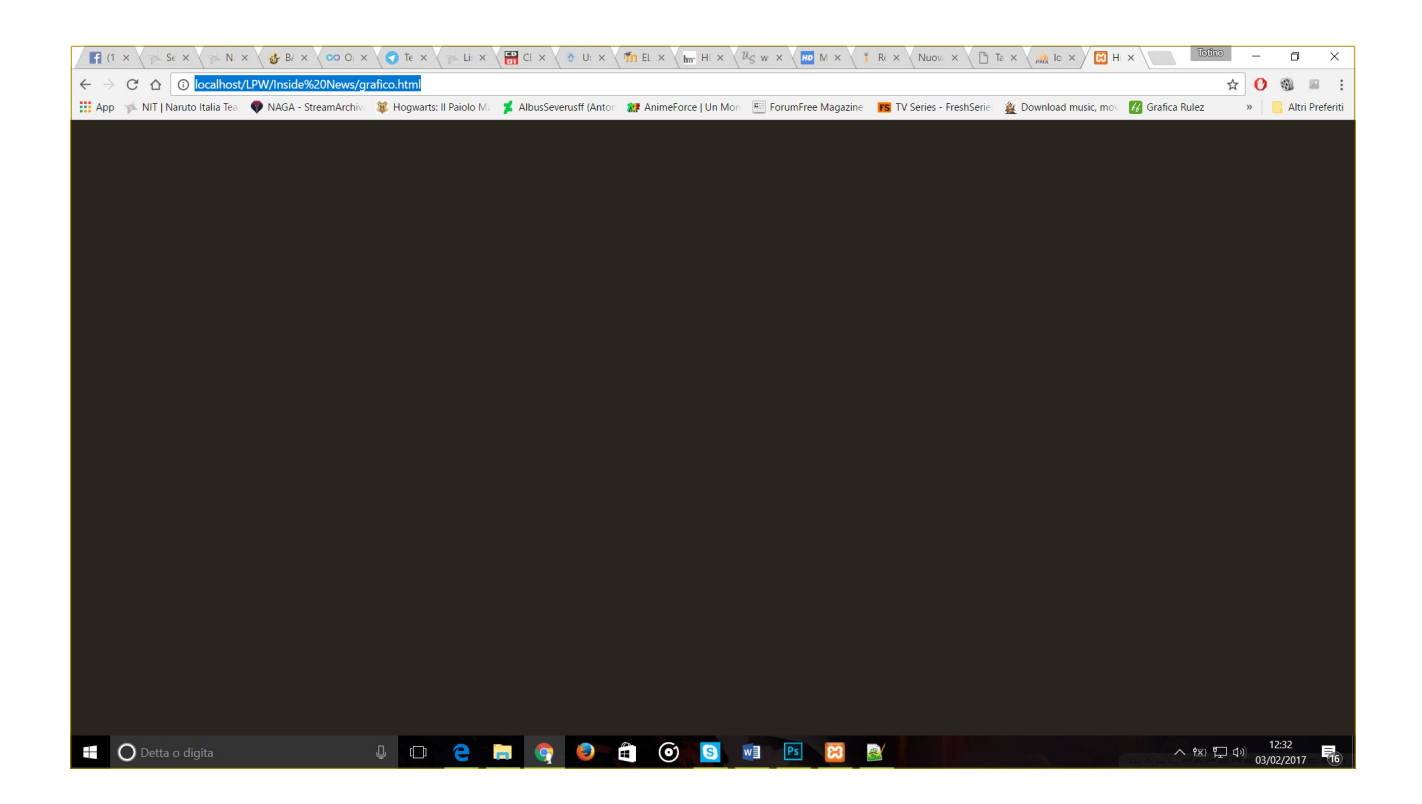

![](_page_14_Figure_0.jpeg)

Abbiamo infine creato un file javascript che riempisse dinamicamente, alla creazione della pagina, una lista che permettesse la scelta del grafico da visualizzare.

![](_page_14_Picture_2.jpeg)

Abbiamo affiancato tale lista ad un iframe nel quale potesse essere aperta la pagina html opportuna in base alla scelta dell'utente.

![](_page_15_Picture_39.jpeg)

### **4.5 I testi**

Una volta ultimati i grafici abbiamo steso le due sottosezioni dell'articolo, una parte ciascuno, utilizzando i dati delle tabelle e confrontandoci con altri articoli di giornali fra i quali ci sentiamo in dovere di menzionare il Sole24ore e Huffington Post.

<http://www.huffingtonpost.it/news/italia-disoccupazione/> <http://argomenti.ilsole24ore.com/parolechiave/disoccupazione.php>

Una volta ultimato l'articolo, lo abbiamo formattato in html e inserito nella tabella 'articoli' del nostro database insieme ad altri articoli di prova e gli abbiamo dato l'attributo *Top\_Article = '1'*, in modo che apparisse come articolo di testa.

# **PARTE 5 La Navigazione del sito**

### #1 Tutti gli articoli

![](_page_16_Picture_2.jpeg)

Cliccando Articoli nel Menu si verrà portati alla pagina contenente tutti gli articoli pubblicati dal giornale.

![](_page_16_Picture_4.jpeg)

### #2 Chi siamo – Contatti

![](_page_17_Picture_1.jpeg)

### Cliccando Chi siamo o Contatti verremo rimandati al footer dove sono presenti tali sezioni.

![](_page_17_Picture_3.jpeg)

### #3 Categorie

![](_page_18_Picture_1.jpeg)

Cliccando il bottone relativo alla categoria dell'articolo si verrà portati alla pagina contenente tutti gli articoli pubblicati dal giornale di quella specifica categoria, in ordine di uscita.

![](_page_18_Picture_3.jpeg)

#### #4 News

![](_page_19_Picture_1.jpeg)

Cliccando una voce del menu News la slide contenente gli ultimi articoli usciti verrà aggiornata con gli ultimi 6 articoli della categoria scelta.

![](_page_19_Picture_3.jpeg)

# **PARTE 6 Conclusioni**

Il progetto da noi presentato vuole riprodurre una possibile testata giornalistica online indipendente, appunto Inside News, che si occupa di aggiornare l'utenza con le ultime notizie a livello nazionale e internazionale. Una testata giornalistica che riporta i fatti nella loro trasparenza e oggettività e quindi dissociandosi da qualsiasi partito o movimento politico.

Il progetto presentato non può definirsi completo e concluso al 100%, in quanto un sito del genere si aggiornerà ed evolverà continuamente nel tempo in base alle esigenze che subentreranno mano a mano.

Per fare alcuni esempi: nella Home potrebbe essere inserita una sidebar a destra con la top 10 degli articoli più letti e cliccati dai lettori e sopra uno specchietto con i video e le interviste più calde fatte dagli inviati di Inside News.

È quindi un progetto che ha innumerevoli potenzialità e che potrà essere sempre ampliato con nuovi aggiornamenti.